MTEXによるMgのTD-spiltシュミレーション

2019年01月27日 HelperTex Office 1.概要

MTEXによるシュミレーションはcubicに関して

MTEXODFのシュミレーションにおける結晶方位密度で行っているが、Hexalgonalは Cubicとは異なる。

方法として、1つの極点図をMgとして読み込み、crystalSystem、specimen, plottingconversion を 読み込む方法で行い、Mg の TD-split のEuler角度からODFを決定する。

## 2.MTEX操作

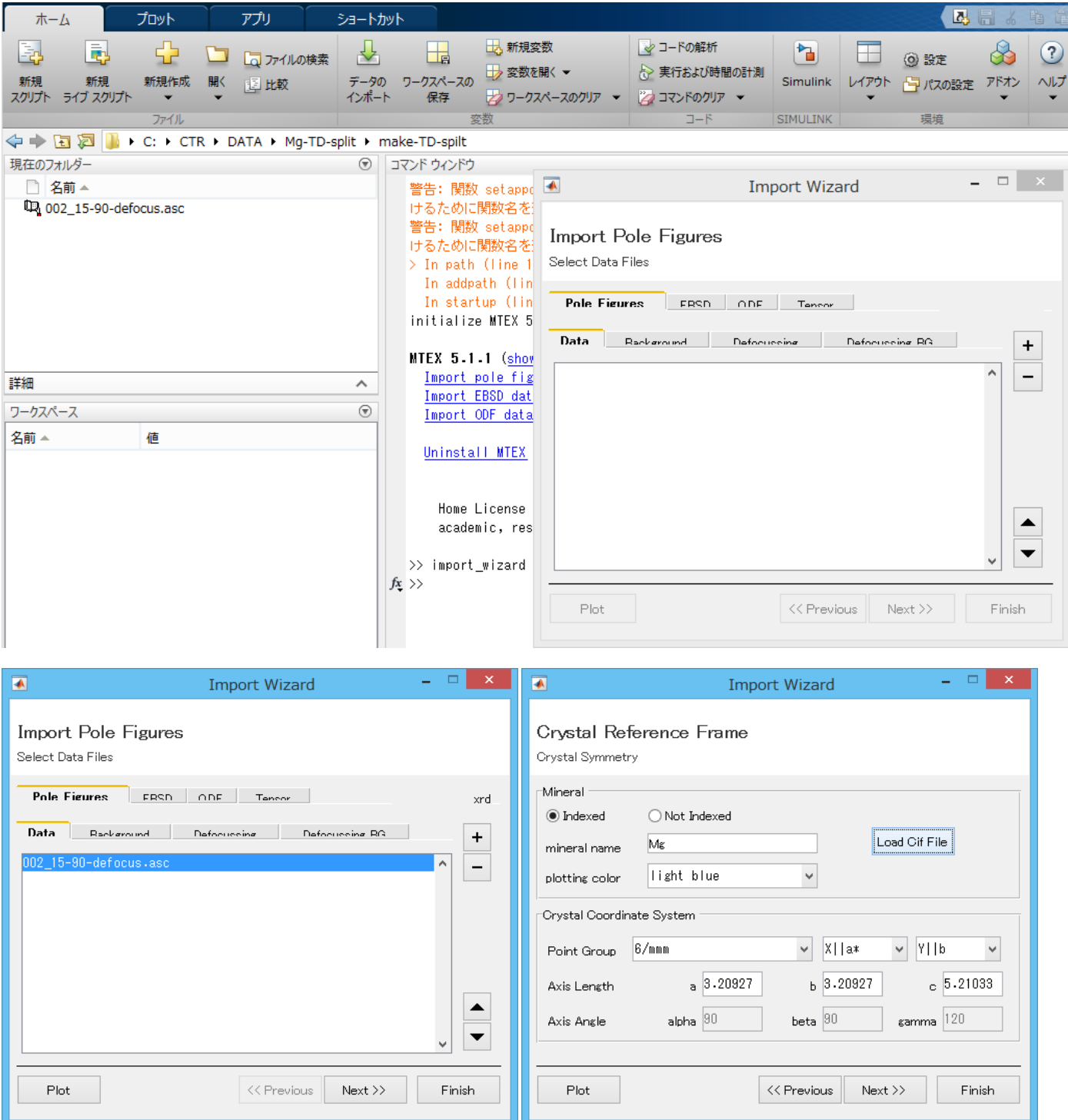

Mgを選択

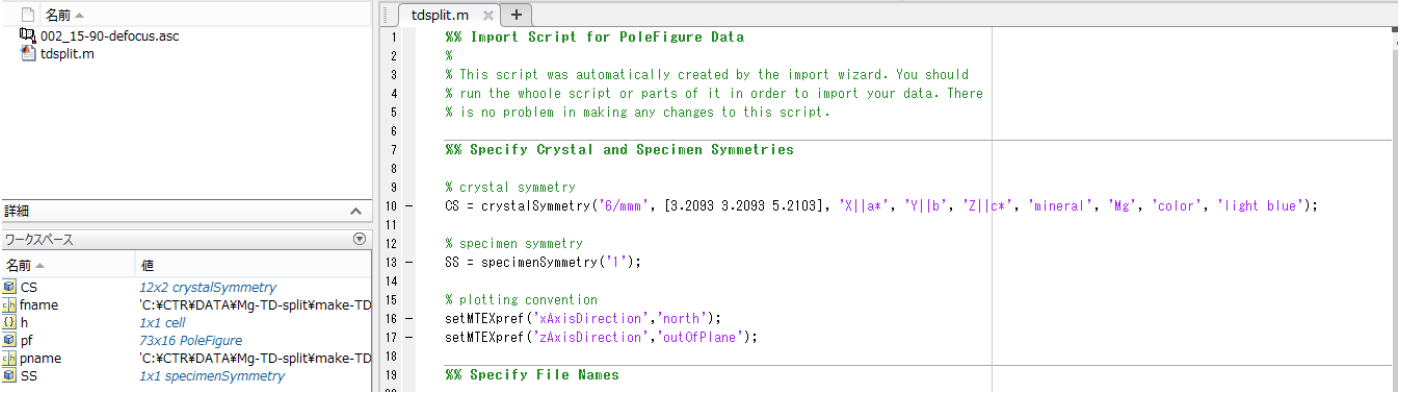

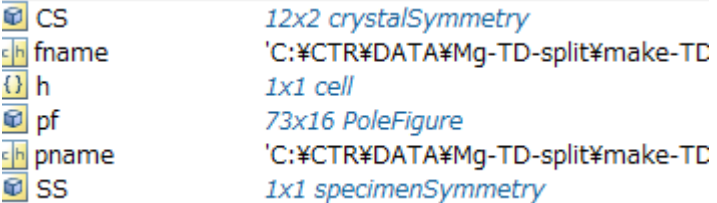

CSとSSを使用する。

2.1TD-SpiltをMiller設定できないのでEuler角度を設定

```
>> ori=orientation('Miller', [0,1,-1,3], [2,-1,-1,0], CS, SS)
\pm \frac{1}{2} \pm : Miller2quat (line 44)
Miller indece have to be orthogonal
```

```
エラー: orientation (line 97)
           o = orientation(Miller2quat(varargin{2:3}, o.0S), o.0S, o.8S);
```
出来る時もある。???

>> ori=orientation('Euler', 0\*degree, 31.4\*degree, 30\*degree, CS, SS)

ori = <u>orientation</u> (show methods, plot) size: 1 x 1 crystal symmetry: Mg (6/mmm, X||a\*, Y||b, Z||c) specimen symmetry: 1 Bunge Euler angles in degree phil Phi phi2 Inv.  $0.31.4 30 0$ 

2.2方位密度の半価幅を設定

>> psi=vonMisesFisherKernel('HALFWIDTH',5\*degree)

```
psi = yonMisesFisherKernel (show methods, plot)
  bandwidth: 59
  halfwidth: 5°
```
### 2.3ODF図を計算

>> odf=calcODF(ori,psi)

```
odf = ODF (show methods, plot)
  crystal symmetry : Mg (\overline{6/mm}, X||a*, Y||b, Z||c)
  specimen symmetry: 1
```

```
Radially symmetric portion:
 kernel: de la Vallee Poussin, halfwidth 10°
  center: (0°,31°,30°)
  weight: 1
```
#### ODF図を表示

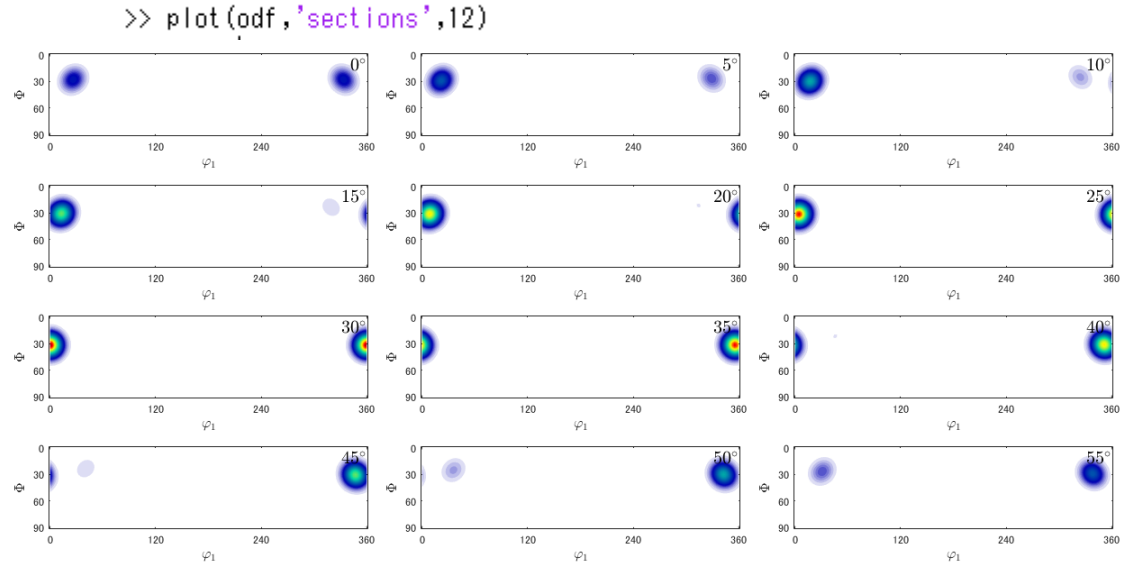

#### 2.4極点図を作成

>> h=[Miller(1,0,-1,0,CS),Miller(0,0,0,2,CS),Miller(1,0,-1,1,CS),Miller(1,0,-1,2,CS)]

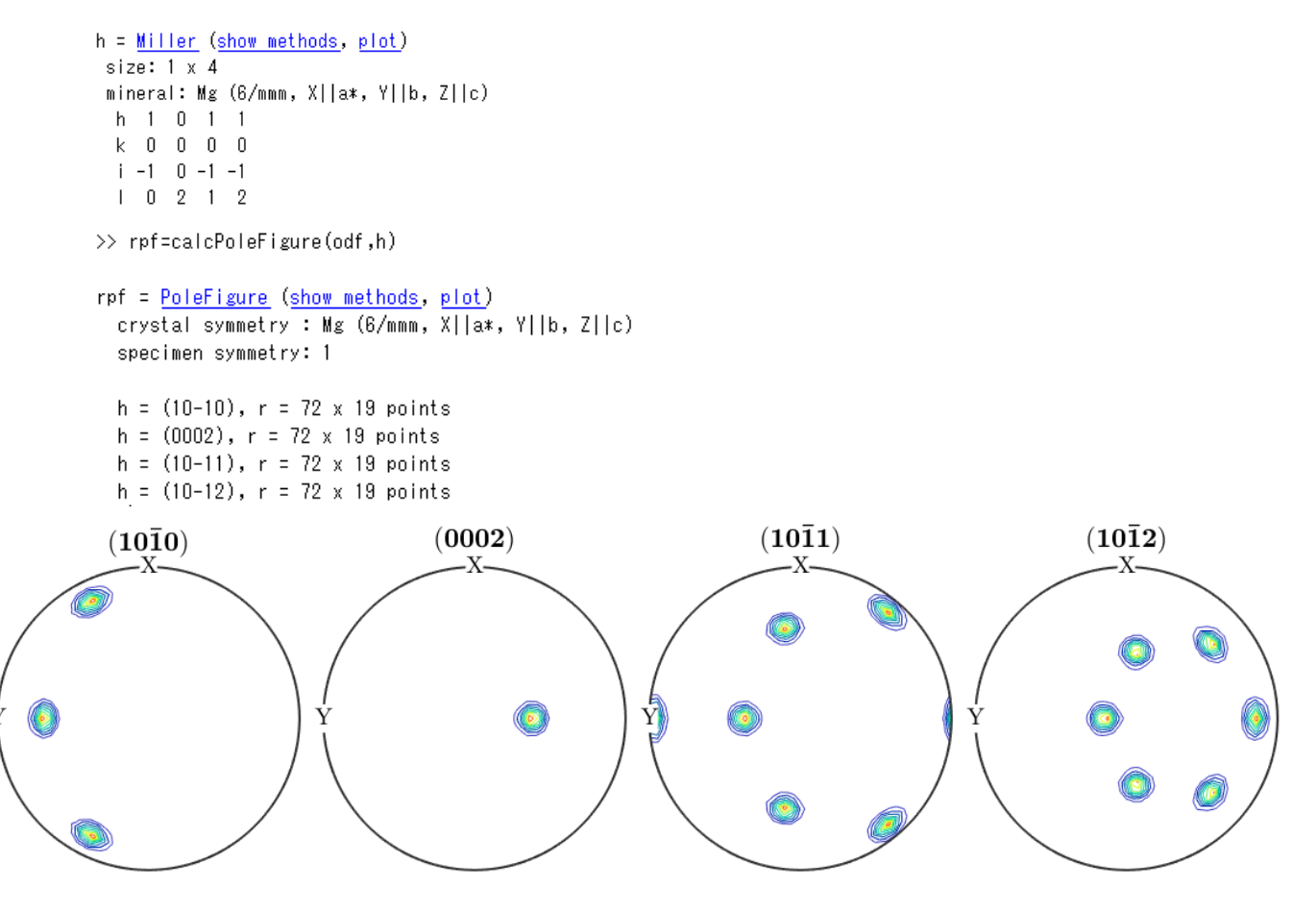

- 3. ODF図、極点図をExport
- >> plot(rpf,'contour')
- >> export(odf,'ODF.txt')
- $\gg$  export (rpf,  $" \mathsf{rpf} \, . \mathsf{txt} \,")$

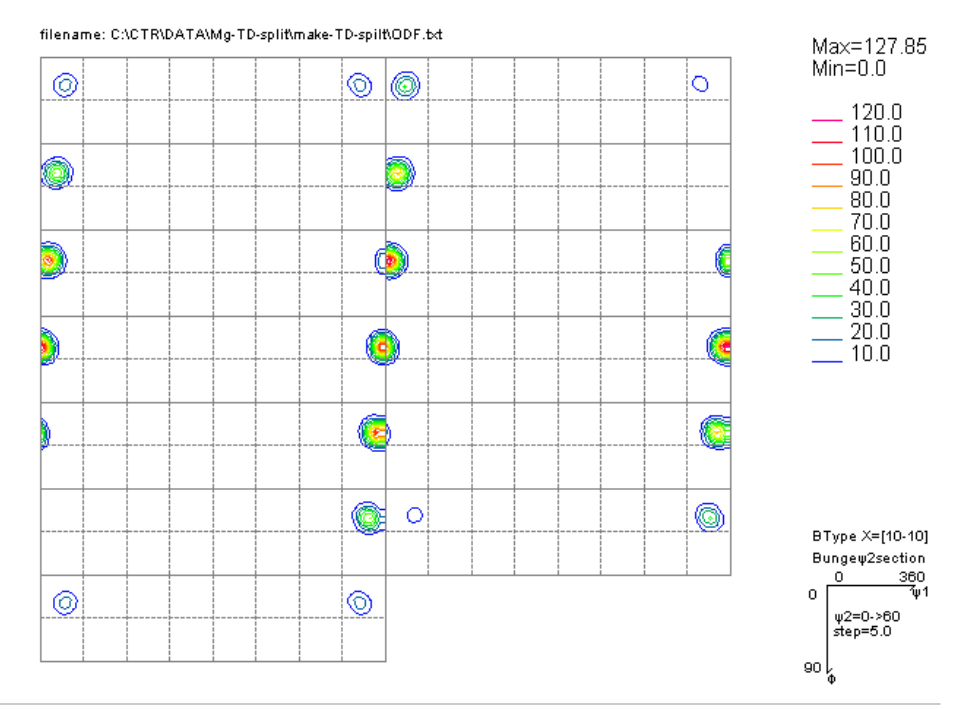

 $(0,1,3)[1,0,0]$ f1=0.0,F=31.9,f2=30.0 ODF=127.85

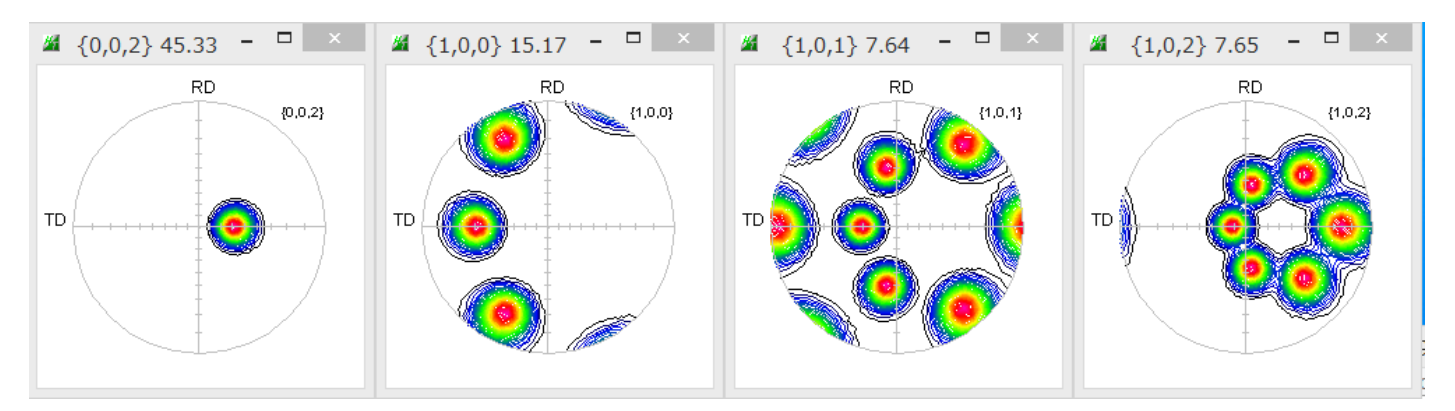

# 3.1 1/2対称操作でMTEXに読み込む

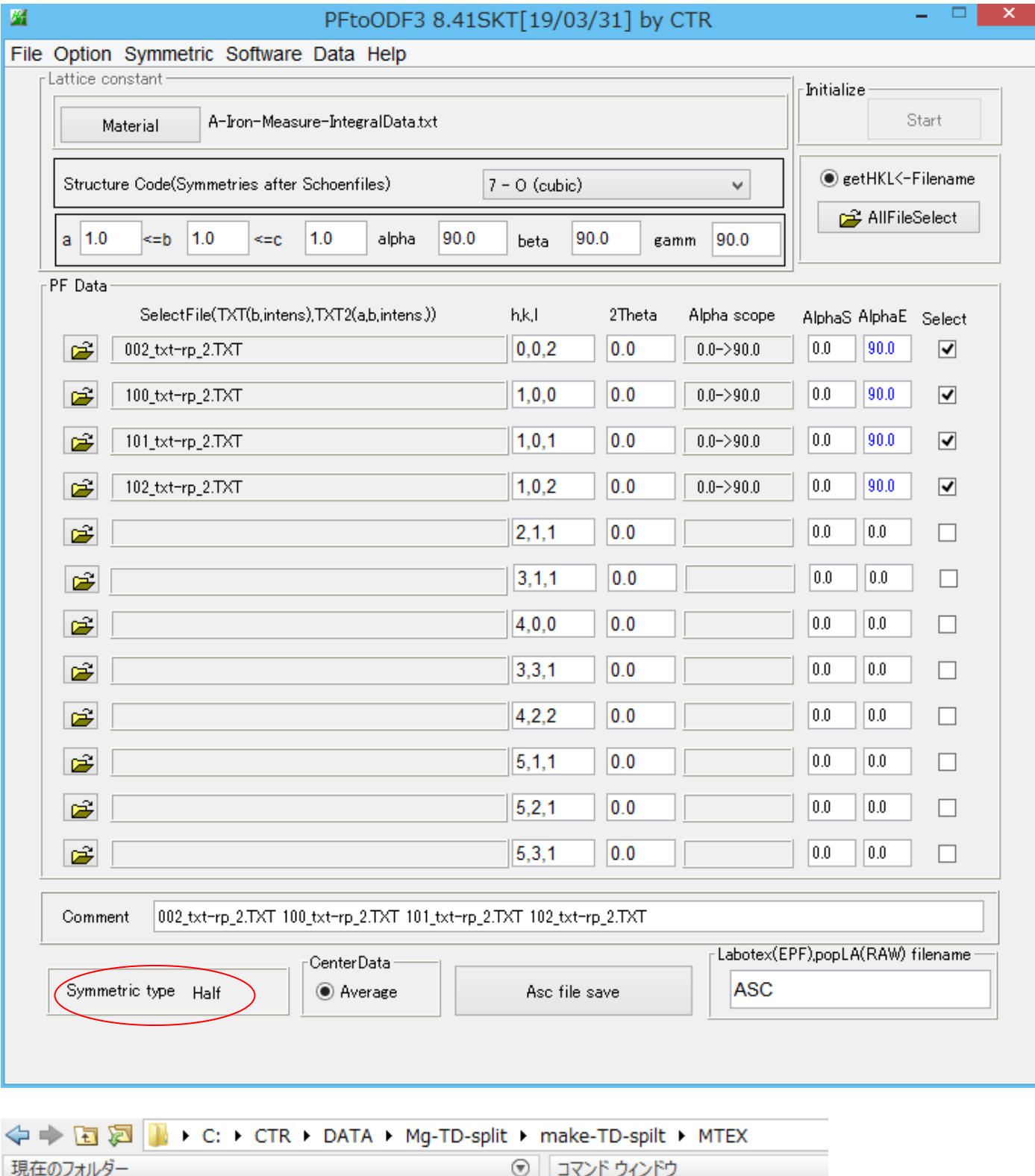

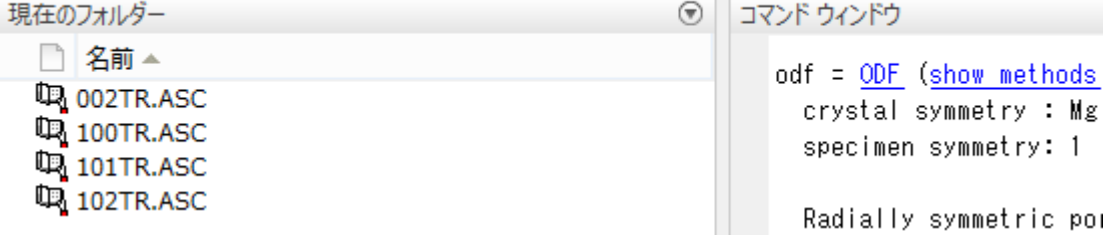

## 3.3読み込み極点図を描画

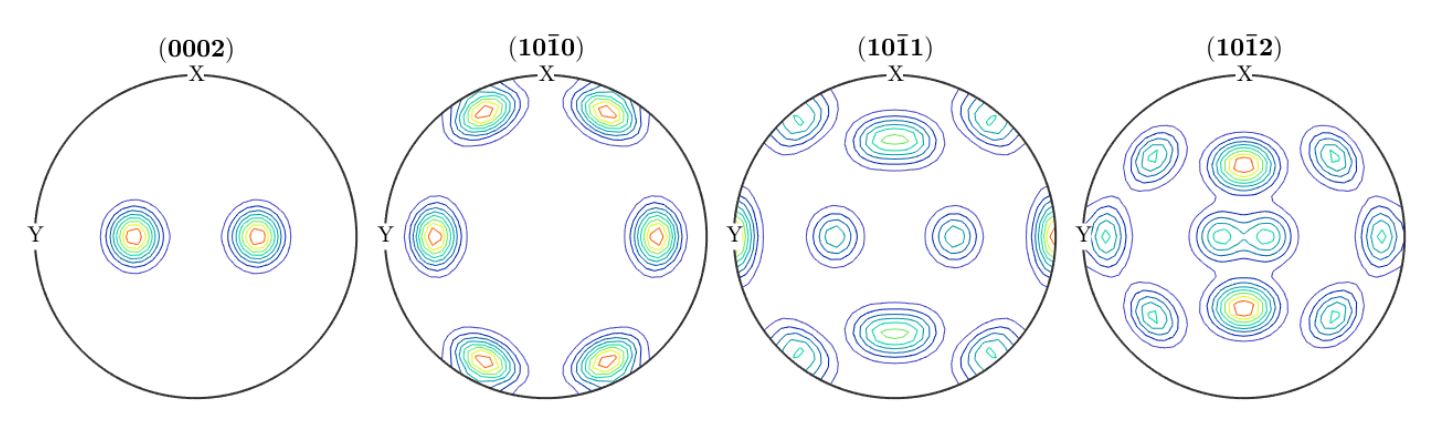

3.4 ODF計算

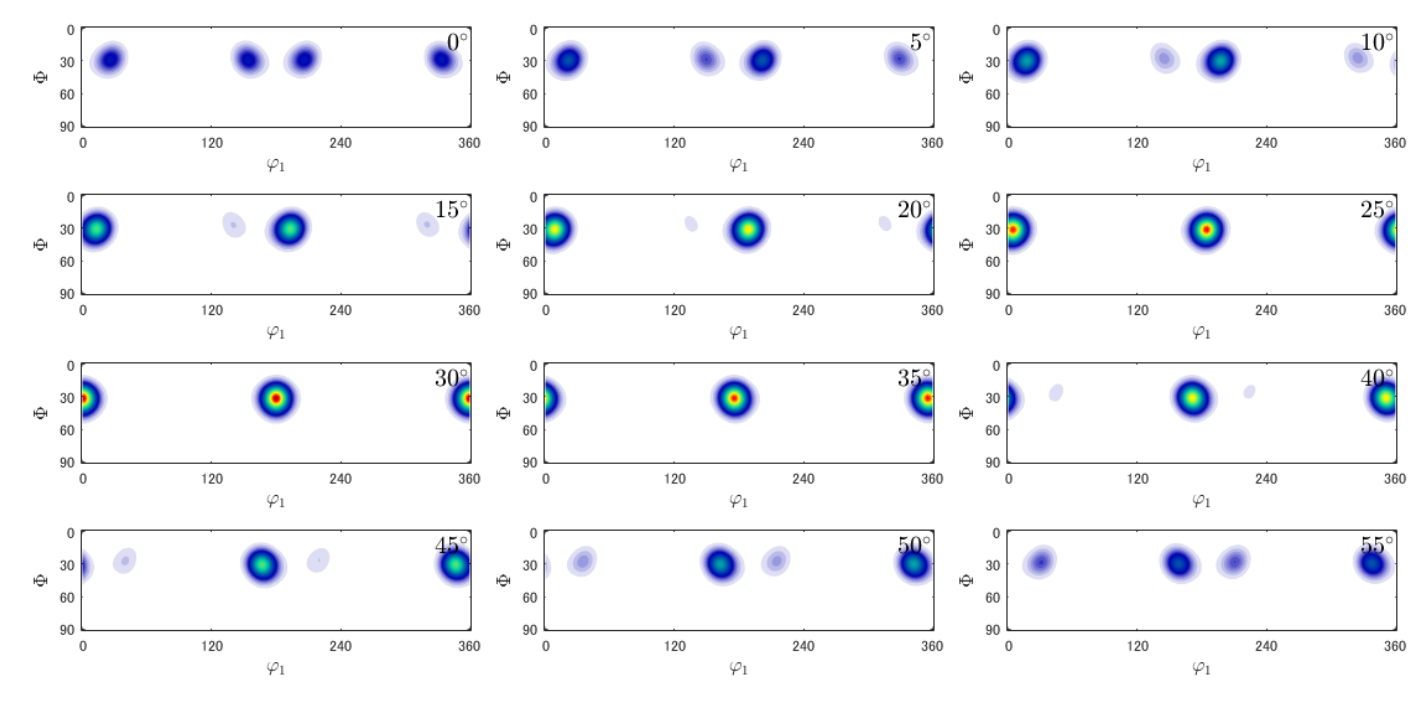

 $4$  . 2. 3ODF図をtriclinicからorthorombicに変える

```
>> SS=specimenSymmetry('mmm')
```
SS = orthorhombic specimenSymmetry (show methods, plot)

>> ori=orientation('Euler',0\*degree,31.4\*degree,30\*degree,CS,SS)

```
ori = orientation (show methods, plot)
  size: 1 x 1
  crystal symmetry : Mg (6/mmm, X||a*, Y||b, Z||c)
  specimen symmetry: mmm
```

```
Bunge Euler angles in degree
phil Phi phi2 Inv.
   0.31.430
                 0
```
>> odf=unimodalODF(ori,psi)

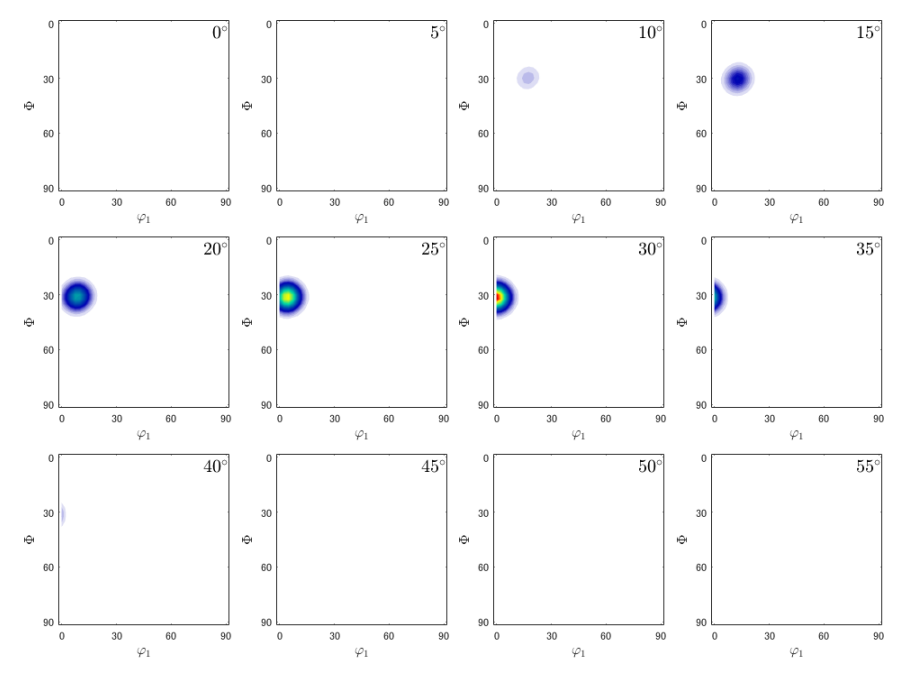

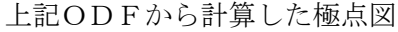

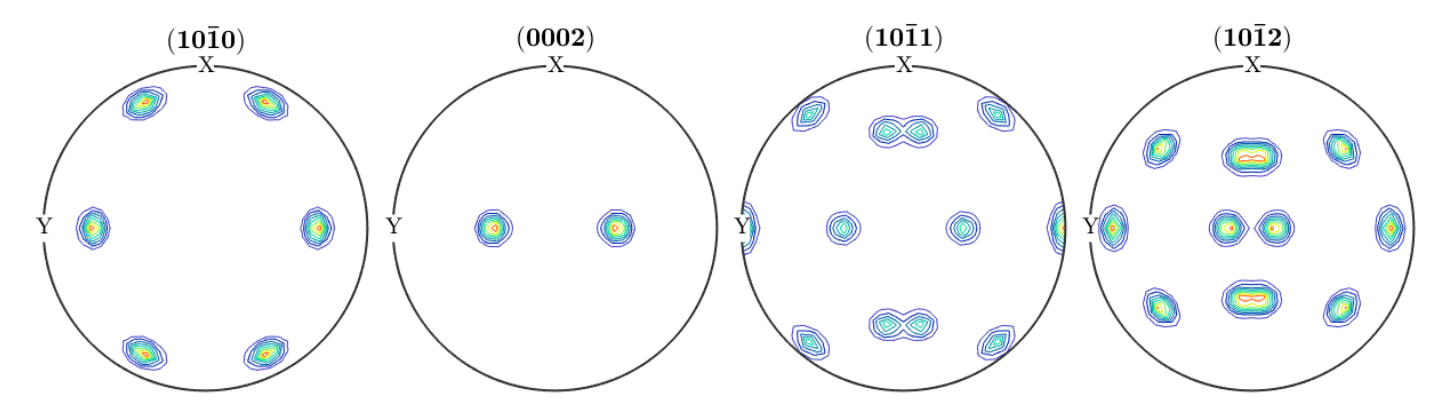

```
コマンド
```

```
>> ori=orientation('Euler',0*degree,31.4*degree,30*degree,CS,SS)
>> ps=vonMisesFisherKernel('HALFWIDTH',5*degree)
>> odf=calcODF(ori,ps)
>> h=[Miller(1,0,-1,0,CS),Miller(0,0,0,2,CS),Miller(1,0,1,1,CS),Miller(1,0,-1,2,CS)]
>> odf=calcODF(ori,ps)
>> rpf=calcPoleFigure(odf,h)
>> plot(odf,'sections',12)
>> \mbox{plot(rpf,'contour')}
```